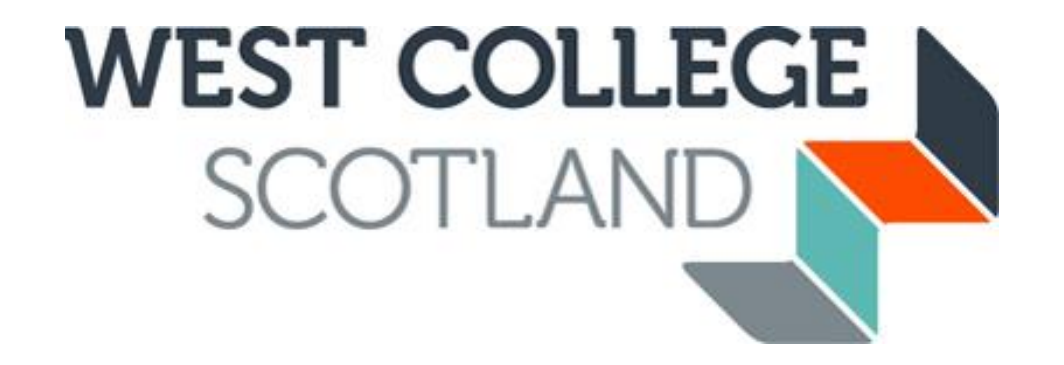

# **Guide to using CAMS after applying**

A quick guide on using CAMS after you have applied for funding to check the status of your application and documents, check payment dates/amounts and status, and communicate with the Student Funding Team.

### **CHECKING THE STATUS OF YOUR APPLICATION**

Log back in to your CAMS account.

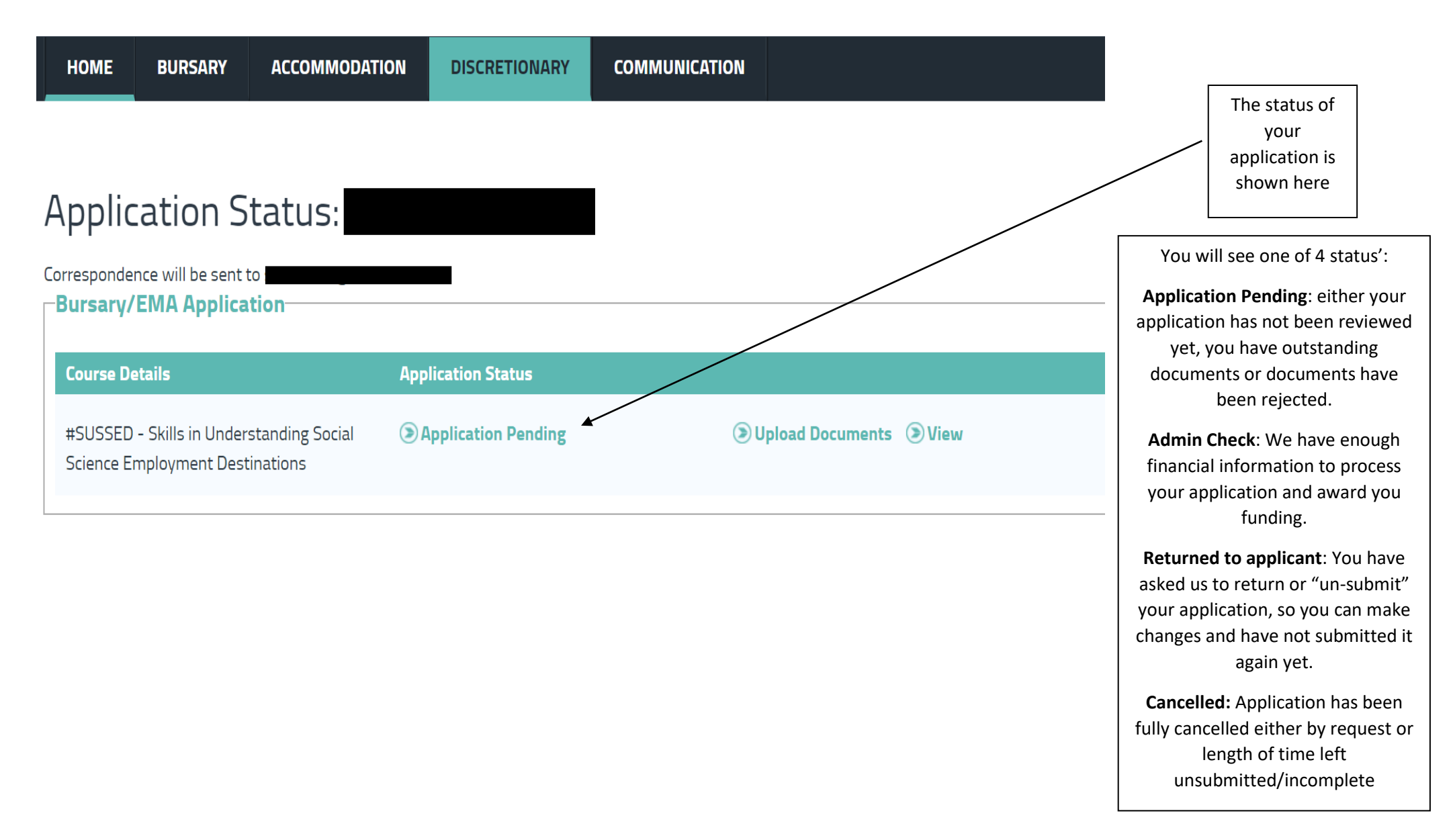

## **CHECKING THE STATUS OF YOUR SUPPORTING DOCUMENTS**

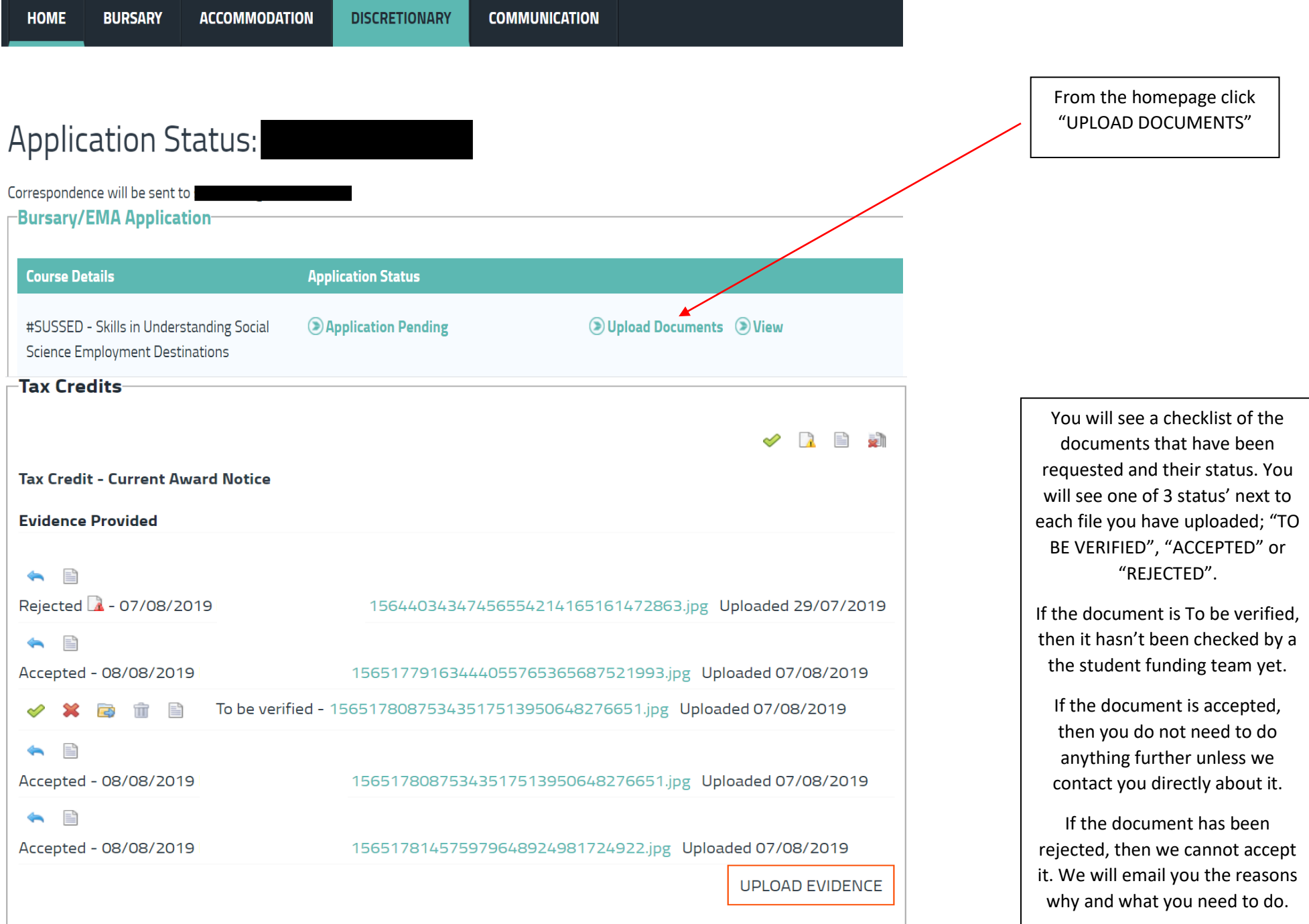

#### **PAYMENTS PAGE**

From the homepage click "MY PAYMENTS"

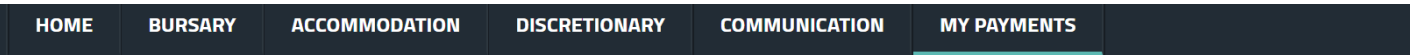

## **Payment Profile**

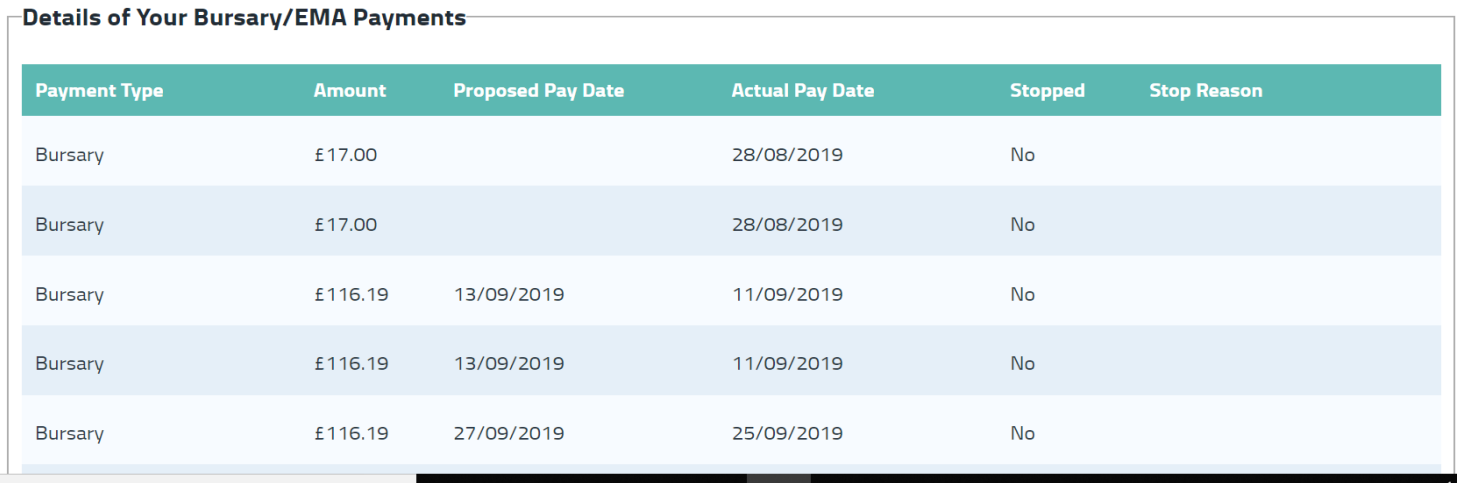

Here you can see your Payment amount, pay date, if it's been stopped or not and if stopped, the reason why.

This section will only appear if you have been granted an actual funding award which require payment instalments to be made.

#### **COMMUNICATION PAGE**

From the homepage click "COMMUNICATION"

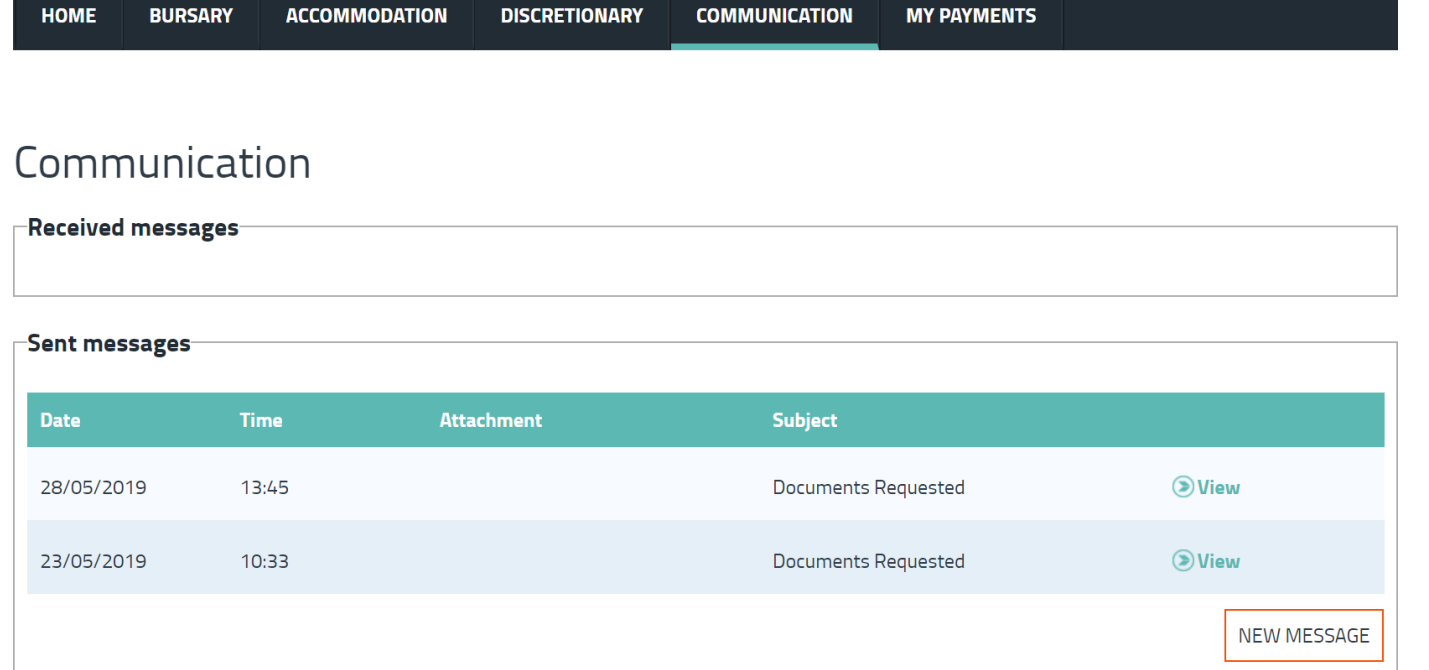

Here you can send us a message, see any sent messages and any messages we have sent you.

It is important to regularly check here in case you have missed any emails we have sent you with important information or requests.